## Error code 30170-4 in Microsoft office

Error Code 30170-4 of Microsoft Office commonly occurs because of an existing installation of MS Office pack in your computer system. Please note that this error is relevant to all the editions of Microsoft Office 2013, office 2016 and Microsoft Office 365.

This can occur in the below enlisted versions of the MS Operating System

- Windows Server Edition of the year 2012/2008
- Windows 7 /8 /8.1/10

You can also check the event log for more information about office installation errors by selecting the event source VSTO4.0 from windows applications logs. Here providing some example screenshots how to check log and office licencing event issues.

- Event log step1 selections of application

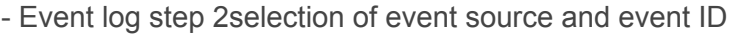

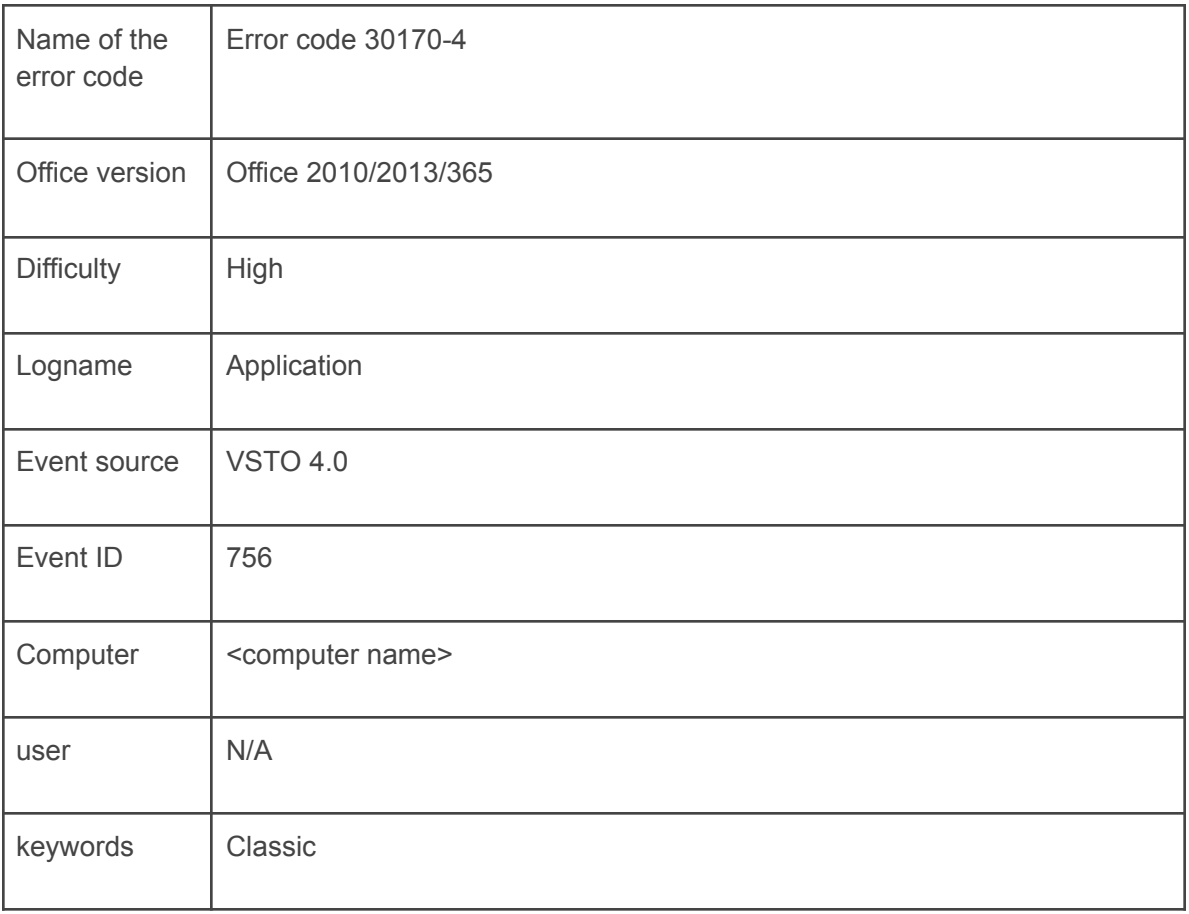

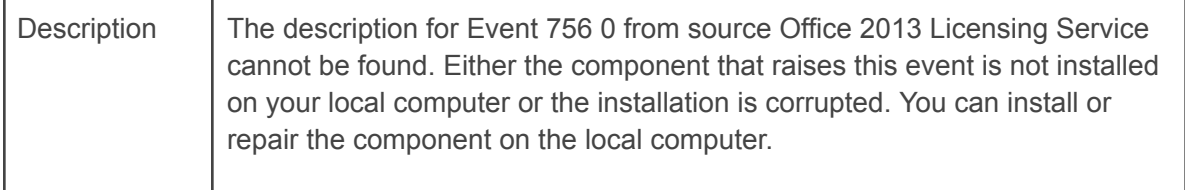

Symptoms/Indications Error Code 30170-4 :

It is noteworthy that the detection of the Error Code 30170-4 in the earlier stages of the installation process can help you save a lot of time and effort. And there is no requirement of being a techno savvy to detect the early warning signs of this kind of error.

The following are certain critical signs of Error Code 30170-4 :

- The installation process of Microsoft Office will stop in an abrupt
- An error message will be displayed on your screen when you open office 365/2010/2013 program every time.
- The performance of your computer becomes slow and often hangs.

For additional support, chat with our online experts to take remote assistance.

Still need help!

Chat with our Technical Experts for further help and support

<https://www.winchatsupport.com/office/microsoft-office-error-code-30170-4/>